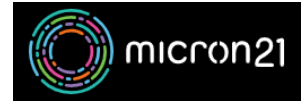

[Knowledgebase](https://support.micron21.com/kb) > [Domain Panel](https://support.micron21.com/kb/domain-panel) > [Adding a credit card to Domain Panel](https://support.micron21.com/kb/articles/adding-a-credit-card-to-domain-panel)

## Adding a credit card to Domain Panel

Damian JacksonUA - 2023-04-27 - [Domain Panel](https://support.micron21.com/kb/domain-panel)

## **Overview:**

Following this guide you can save a credit card to your domain panel account allowing you to enable auto-renew on existing domains and make the checkout process quicker for new orders.

Method:

- 1. Browse to<https://domains.micron21.com>and log in.
- 2. Select "Account" from the menu on the left.
- 3. Scroll down and look at the bottom right and select "Add Credit Card".
- 4. Enter your credit card information and click "Save".

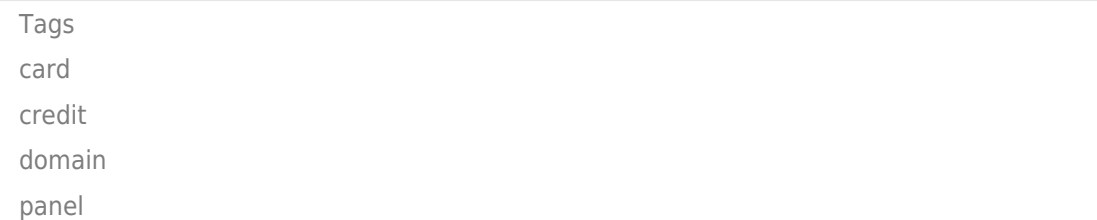